## How to Complete the Recruitment Justification Form (RJF)

## & Add to Careers Job Opening

\*\*Please note, this is only applicable for furthe regular and limited term positions.

- 1. Click on this link<sup>1</sup> Recruitment Justification Form Blank Template.docx
- 2. Complete the Recruitment Justification Form in its entirety.

\*For the pay range for staff positions you will need to contact Amy Collins and/or Josh Hallam. Holly Verhasselt will provide salary information for faculty positions.

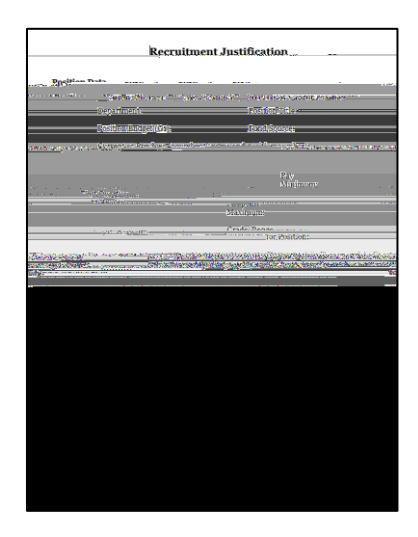

- 3. Once the form is complets ave it to your computer.
- 4. Log into OneUSG (Employee Self Service)
- 5. There shoud be a notification in the beon the topright-handcorner.

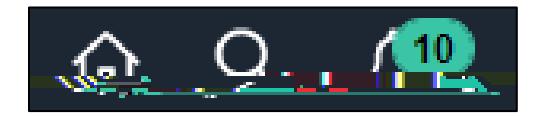

6. Click on the bell and the notification link for the job opening you would like to approve. This will take you to the approval page for the job opening.

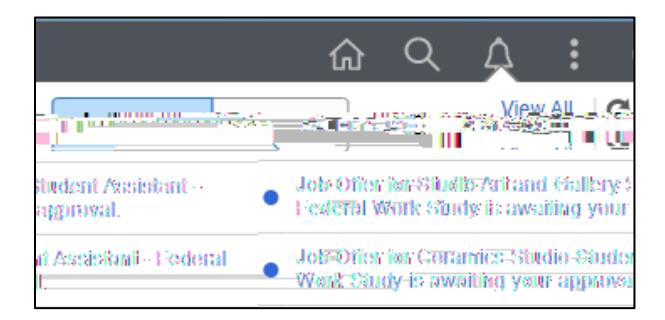

 $8.$ 

9. Note

 $10.$ box. To view the full note detail

 $11.$ 

**fi** Restricting He